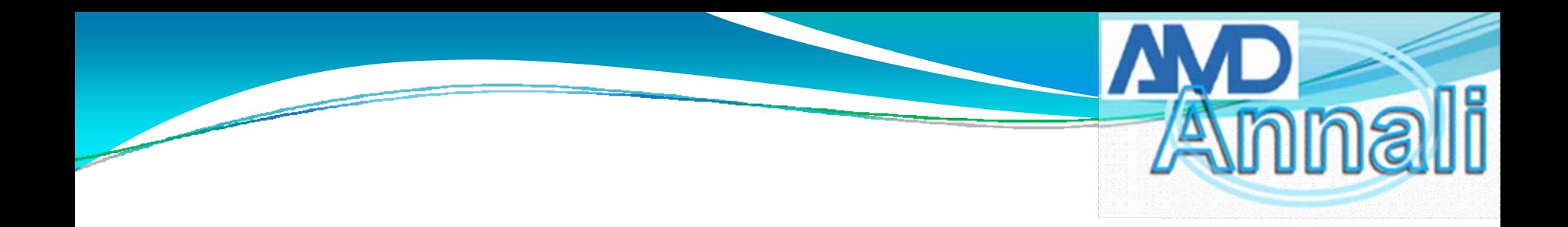

# **Download e installazione del nuovo programma di Export file dati:**

**Scaricare dal seguente link il programma [www.eurotouch.it/file/exportdatiamd.zip](http://www.eurotouch.it/file/exportdatiamd.zip)**

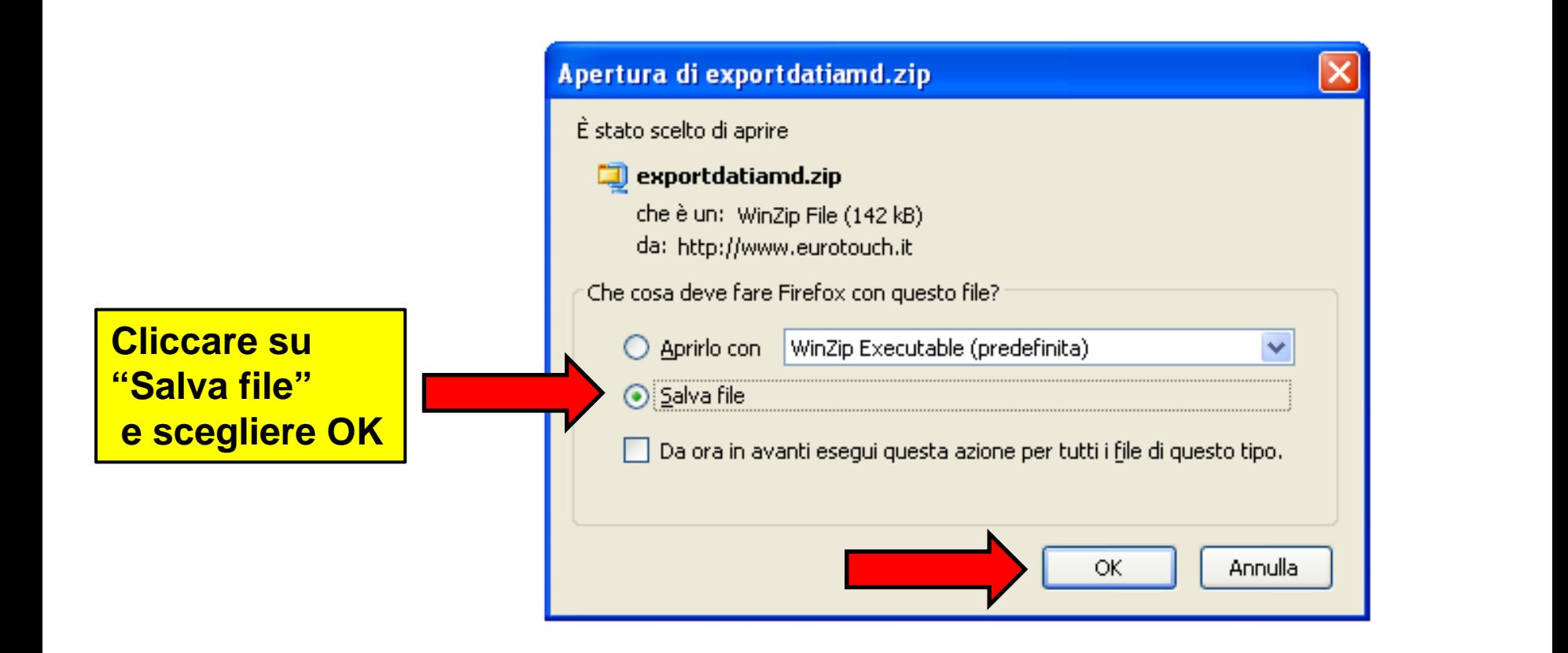

Ammali

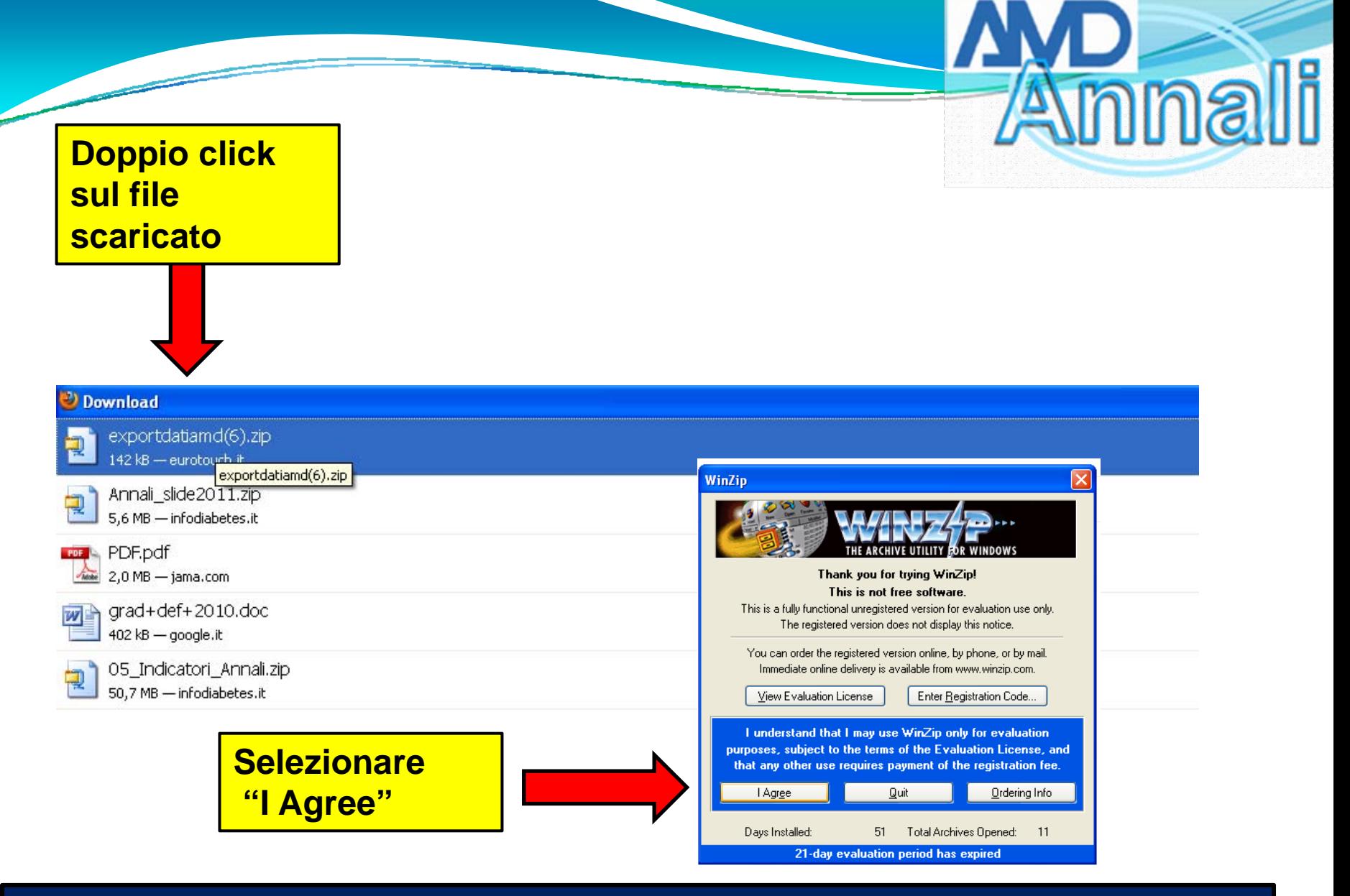

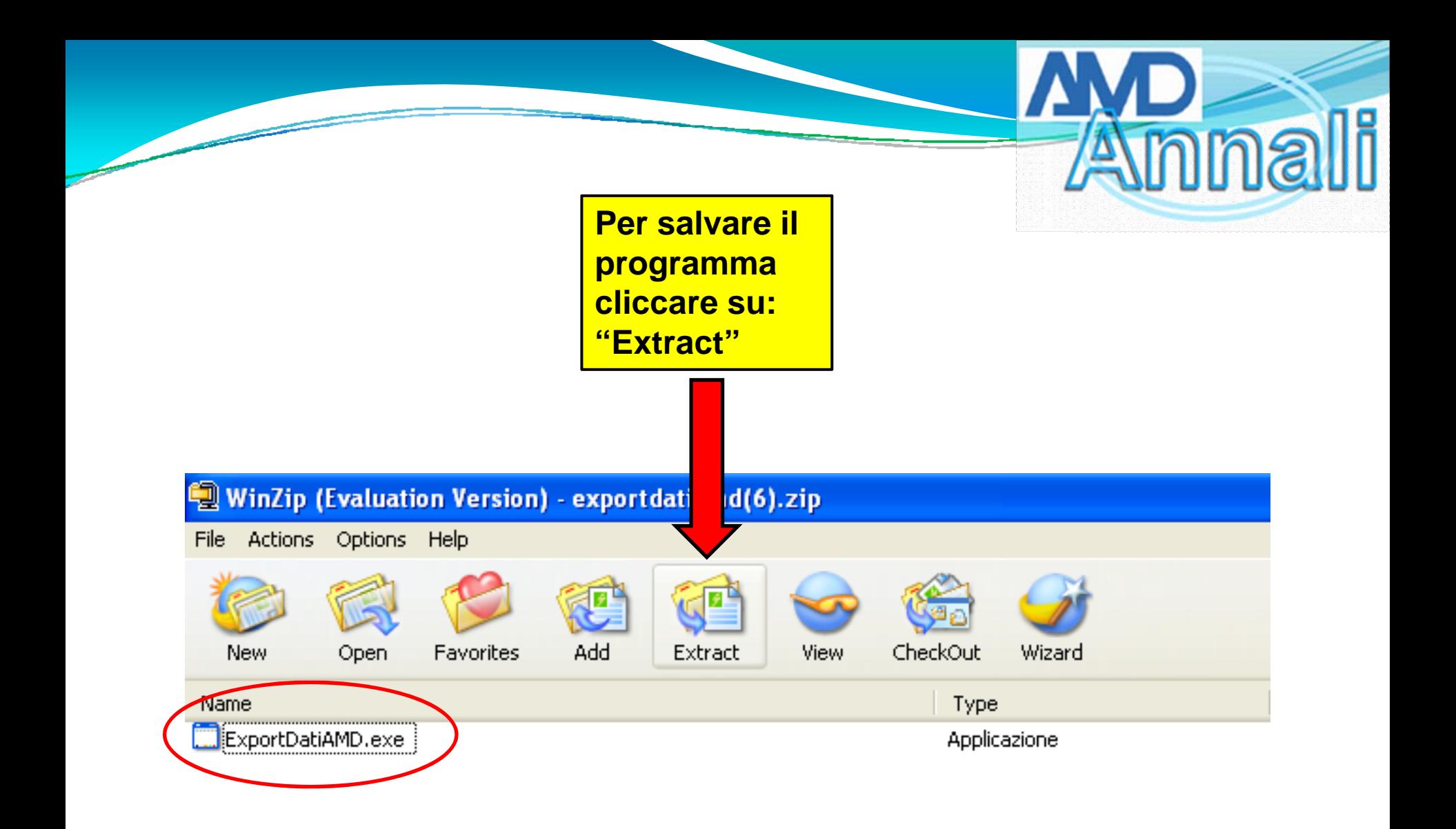

mnali  $\blacksquare$  WinZip (Evaluation Version) - exportdatiamd(6).zip File Actions Options Help Add CheckOut New Favorites Extract View Wizard Open Type Name ExportDatiAMD.exe Applicazione

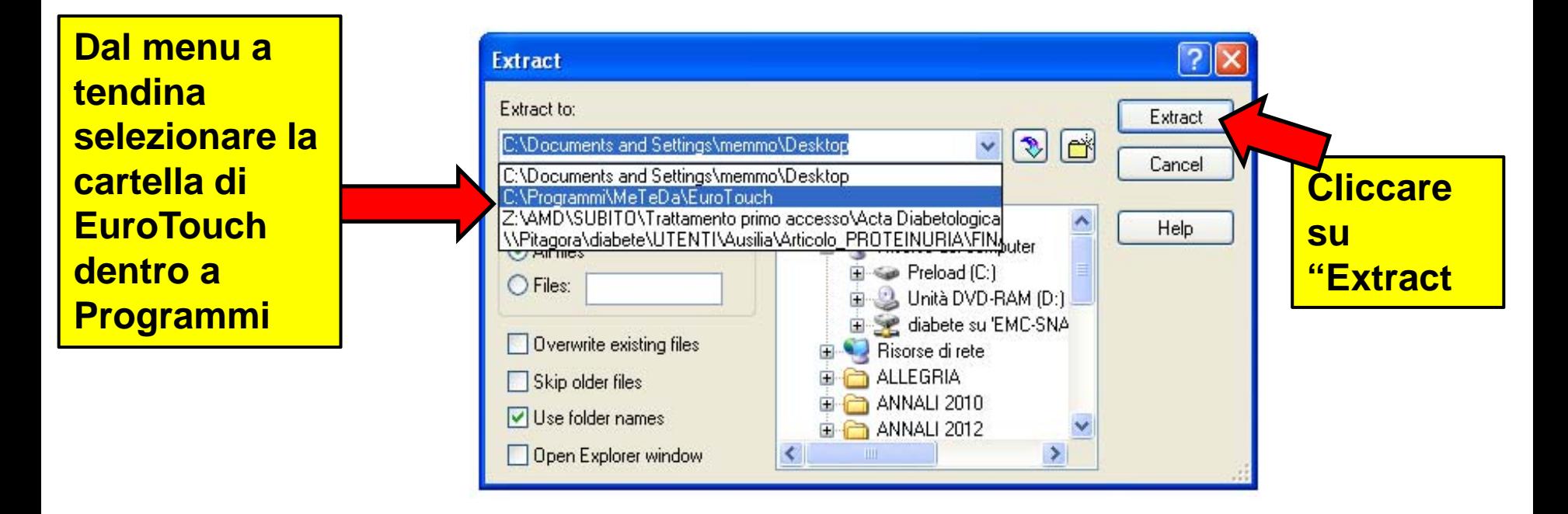

![](_page_5_Figure_0.jpeg)

![](_page_5_Picture_1.jpeg)

#### **A questo punto si può procedere con la normale procedura di export**

Ammali

![](_page_6_Figure_1.jpeg)